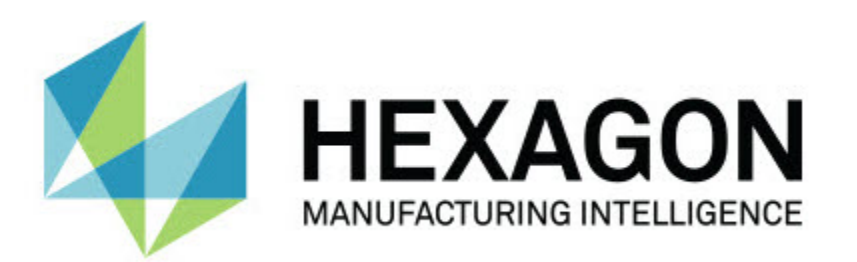

# **Notification Center wydanie 1.0**

**- Uwagi dotyczące wydania -**

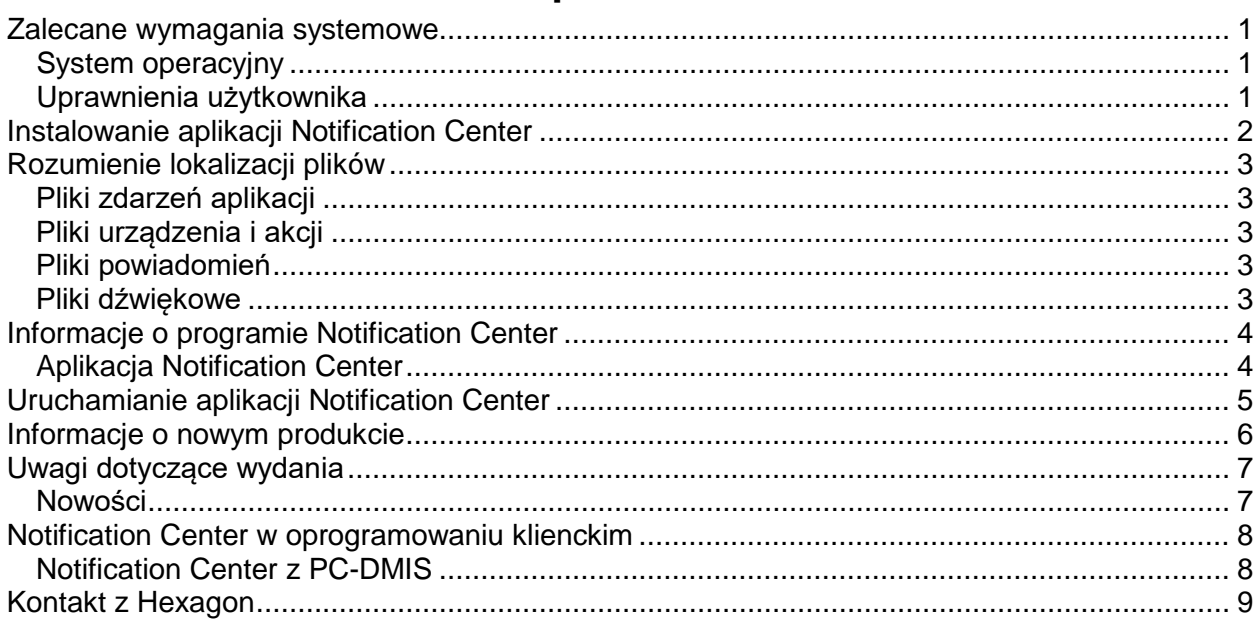

# Spis treści

## <span id="page-4-1"></span><span id="page-4-0"></span>**Zalecane wymagania systemowe**

### **System operacyjny**

Notification Center 1.0 działa tylko na 32-bitowym i 64-bitowym systemie Windows Vista, 7, 8, 8.1 i 10.

## <span id="page-4-2"></span>**Uprawnienia użytkownika**

Oprogramowanie to jest dostępne tylko wtedy, jeśli twoje konto posiada uprawnienia administratora.

## <span id="page-5-0"></span>**Instalowanie aplikacji Notification Center**

Możesz zainstalować Notification Center 1.0, jeśli ręcznie uruchomisz plik wykonywalny instalatora:

NotificationCenter\_Release\_#.#.###.#\_x64.exe

Gdzie symbole # przedstawiają określony numer wersji.

- 1. Kliknij dwukrotnie na ten plik wykonywalny, żeby rozpocząć proces instalacji.
- 2. Postępuj według instrukcji ekranowych w celu zainstalowania aplikacji.

Aplikacja Notification Center dołączona jest również z niektórymi wersjami PC-DMIS.

## <span id="page-6-0"></span>**Rozumienie lokalizacji plików**

Poniżej pokazano aktualne miejsce przechowywania tych plików programu Notification Center w oparciu o rolę każdego pliku:

#### <span id="page-6-1"></span>**Pliki zdarzeń aplikacji**

**Typy plików:** .xml

• C:\ProgramData\Hexagon\Notification Center\AppEvents

#### <span id="page-6-2"></span>**Pliki urządzenia i akcji**

**Typy plików:** .xml

• C:\ProgramData\Hexagon\Notification Center\DeviceAndAction

#### <span id="page-6-3"></span>**Pliki powiadomień**

**Typy plików:** .xml

• C:\ProgramData\Hexagon\Notification Center\Notification

#### <span id="page-6-4"></span>**Pliki dźwiękowe**

**Typy plików:** .wav i .mp3

• C:\ProgramData\Hexagon\Notification Center\Sound

## <span id="page-7-0"></span>**Informacje o programie Notification Center**

Notification Center to niezależne oprogramowanie służące do powiadamiania użytkowników przez wykonywanie akcji na skonfigurowanym urządzeniu, gdy w oprogramowaniu klienckim wystąpi jakieś zdarzenie.

Można na przykład skonfigurować aplikację Notification Center, aby powiadamiała użytkowników, zapalała lampki w urządzeniu LED czy odtwarzała skonfigurowany dźwięk na urządzeniu dźwiękowym, gdy procedura pomiaru PC-DMIS rozpoczyna wykonanie.

Przy instalacji Notification Center proces konfiguracji instaluje aplikację Notification Center.

### <span id="page-7-1"></span>**Aplikacja Notification Center**

Za pomocą aplikacji Notification Center możesz konfigurować i dodawać wymagane urządzenia i akcje oraz przypisywać powiadomienia do zdarzeń dla obsługiwanych aplikacji oprogramowania klienckiego.

## <span id="page-8-0"></span>**Uruchamianie aplikacji Notification Center**

Aby uruchomić aplikację Notification Center, wykonaj następujące czynności:

- 1. Zainstaluj Notification Center.
- 2. Wybierz **Start**, **Wszystkie programy**, a następnie **Notification Center 1.0**.
- 3. Na liście skrótów kliknij na **Notification Center 1.0**.

**Porada:** Po zainstalowaniu Notification Center ikona Hexagon Notification Center (1) pojawia się w zasobniku systemowym. Możesz również kliknąć dwukrotnie na tę ikonę, żeby uruchomić aplikację.

Aby uzyskać więcej informacji dotyczących użycia aplikacji Notification Center do konfiguracji powiadomień, zobacz plik pomocy w aplikacji.

## <span id="page-9-0"></span>**Informacje o nowym produkcie**

### **Data wydania:** listopad 2016

Aby uzyskać informacje dotyczące wydania Notification Center 1.0, zobacz "Uwagi dotyczące [wydania"](#page-10-2).

Szczegółowe informacje i poradniki wideo dotyczące udoskonaleń dostępne są po zalogowaniu na stronie [http://www.hexagonmi.com.](http://www.hexagonmi.com/)

## <span id="page-10-0"></span>**Uwagi dotyczące wydania**

<span id="page-10-2"></span><span id="page-10-1"></span>Wersja 1.0 to początkowe wydanie oprogramowania Notification Center.

### **Nowości**

Jeśli sprzęt to obsługuje, aplikacja Notification Center może nakazać, żeby urządzenie pomiarowe zapalało lampkę lub odtwarzało dźwięk, gdy wystąpi jakieś zdarzenie w aplikacji klienckiej, takiej jak PC-DMIS.

## <span id="page-11-1"></span><span id="page-11-0"></span>**Notification Center w oprogramowaniu klienckim**

#### **Notification Center z PC-DMIS**

Aplikacji Notification Center można używać z PC-DMIS. Możesz przesyłać powiadomienie do wybranego urządzenia, aby uzyskać powiadomienie o zdarzeniu, które zaistniało. Powiadomienie może pochodzić z akcji użytkownika lub ze znaczącego zdarzenia maszyny.

Przykładowo aplikacja może cię powiadamiać, gdy:

- PC-DMIS wyświetla błąd lub innego rodzaju komunikat
- Części znajdują się w tolerancji lub poza tolerancją
- Kończy się procedura pomiaru
- Maszyna działa lub jest bezczynna
- Maszyna jest w stanie błędu

Przykłady urządzeń obejmują:

- Lampki LED zamontowane na WMP
- Karty dźwiękowe

Możesz skojarzyć zdarzenie z akcją na określonym urządzeniu. Na przykład możesz określić, że lampka LED w WMP powinna się zaświecać, gdy PC-DMIS zaczyna wykonywać procedurę pomiaru.

## <span id="page-12-0"></span>**Kontakt z Hexagon**

Jeśli korzystacie Państwo z *wydania komercyjnego* Notification Center w wersji 1.0 i chcielibyście uzyskać dalsze informacje lub otrzymać wsparcie techniczne, prosimy o kontakt pod adresem<http://www.hexagonmi.com/contact-us> lub odwiedzenie strony www.pcdmis.com. Można się także skontaktować ze wsparciem technicznym Hexagon pod numerem (1) (800) 343-7933.